### **Professional Visits**

Prisoners may have professional visits from their attorney, religious clergy, or any other professionals, via the Internet or in a secure visitation booth where the inmate and professional can speak in private about their matters.

### **Minimum System Requirements**

Your visitation experience will be enhanced if you have the proper computer and a good internet connection.

Windows® 7, Windows Vista®, Windows XP (with Service Pack 2 (SP2) or higher); VGA video card: Intel Dual-Core 1.6 GHz or higher, 1 GB of RAM.

High speed internet connection.

Be sure to Test your Audio, Video and Internet Speed from the links provided at **www.homewav.com**

### **NEW**

Visit from anywhere with many Android devices

#### **NOTICE**

The information contained in this brochure is subject to change.

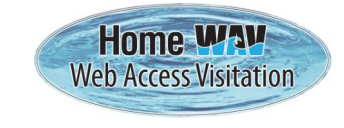

www.homewav.com

# **CONDUCT**

If a Video Visitor is:

- **Disruptive**
- Acting in an inappropriate manner
- Not properly dressed

# OR

If during the Video Visit, the Inmate becomes:

- **Disruptive**
- Acts in an inappropriate manner

The visit will be stopped by staff and future visitation privileges may be revoked

All visits are conducted electronically. There are no special visits, face to face visits or contact visits allowed

# **ALL VISITS MAY BE RECORDED**

Finney County Sheriff's Office 304 N. Ninth Street Garden City, KS 67846

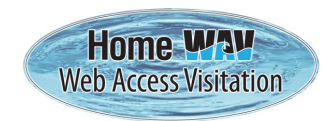

www.homewav.com

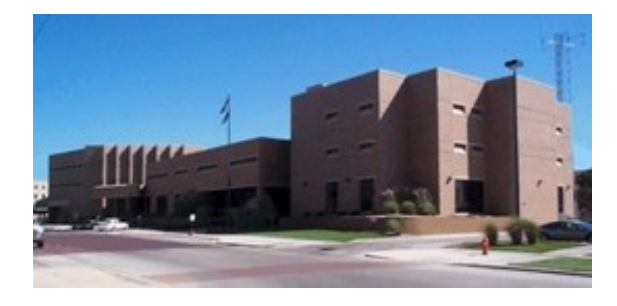

**Finney County Sheriff's Office**

# **Web Based**

# **Inmate Video Visitation**

# **Information**

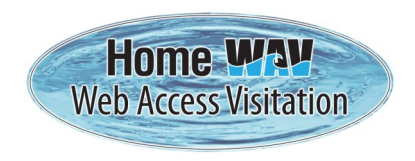

This system is a product of Home WAV and allows prisoners more visits and less restrictive visitation hours. It requires less staff and less travel by visitors resulting in savings to both the visitor and general public.

- ALL VISITORS MUST REGISTER PRIOR TO VISITING
- There will be a charge for all visits.
- Visit from home via the Internet;
- Anywhere with your Android device;
- Visits from the LEC Jail Lobby will be available but limited and not free.

## **General Visitation Hours**

Every day 8:00 AM - 10:30 PM\*

\*The last visit begins at 10:00 PM

#### **Family and Friends**

Prisoners will make video visits with family and friends over the Internet. Visitors must register over the Internet to access the Web Based Video Visitation System.

#### **Visitation**

Prisoners are allowed up to 20 minutes per visit. These visits are conducted via the Internet from video stations located in prisoner housing units, jail lobby, from PCs at home or other public access or Android device.

#### **Messaging**

Prisoners and visitors are able to leave short messages, up to 60 seconds, when one or the other is not available for a normal visit. One minute fee applies.

# **Register to Visit via the Internet**

- 1. Log on to the website using **ww.homewav.com**  and **follow the registration procedure.**
- 2. Select "New Visitor" button
- 3. Create your Username and Password
- 4. Enter the required information
	- Name (First and Last)
	- Telephone
	- Email
	- Address

Agree to the **Terms of Use** and click the **Sign Up**  button

Make note of **Your PIN** in the upper right corner of the screen. You will need this PIN if you visit from the LEC Lobby.

- 5. On the next page, Select
	- Facility: **Finney Co LEC (Kansas)**
	- Select the inmate to be visited
	- Click the **Save** button
	- Add Minutes on account using PayPal via the provided link—you will be able to create a PayPal account if you don't have one
		- $\div$  \$.50 per minute in any increment
		- $\div$  \$.50 processing fee applies

**Visits are usually available within minutes after funds are deposited on account.**

**Be sure to Test your Audio, Video and Internet speed from the links provided.**

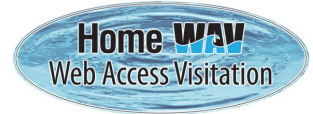

www.homewav.com

# **Visit from Home Or other location with Internet access**

- 1. Log on to the website using **www.homewav.com**
- 2. In the **"Returning Visitor"** box, enter your User Name and Password and click **Login**
- 3. Your Registered Inmates List and available minutes will be shown.

#### **You are now ready to receive Video Visit from Inmate**

- 4. When requested on the screen to **Start Visit?,** click on **"Yes"**
	- You will receive this prompt when the inmate has logged on and selected you to visit.
- 5. Then click **"Allow"** for Camera and Microphone Access, if prompted. (maximum 20 minute visit)
- 6. Follow the on-screen instructions.

# **Visit from the LEC Lobby**

- 1. Come to the 2nd floor LEC Jail lobby.
- 2. You must be preregistered. If you haven't done so you can register at the kiosk or via the internet. Visits will be available a few minutes after funds are deposited on the account. No special arrangements for visits can or will be made.
- 3. If you have preregistered then sit down at any **available** Visitation Station.
- 4. Using the station keypad, **enter Your PIN** and press the **\*** key (this 6 digit number was assigned when you registered)

#### **You are now ready to receive Video Visit from Inmate**

- 5. When requested on the screen to **Start Visit?,** press the **\*** key. (maximum 20 minute visit)
- 6. Follow the on-screen instructions.